## **Sprachverarbeitung: Übung**

**SoSe 24**

Janis Pagel

Department for Digital Humanities, University of Cologne

2024-05-28

For this exercise, you need to both submit manual calculations as well as Python code. Please submit two files in Ilias, one a PDF with your calculations and one a file containing your Python code (either Jupyter Notebook or Python script). You can also combine both files into a zip-archive and submit only the archive. You can either solve the calculations by hand on a sheet of paper, scan it and submit as a PDF file or use the capabilities to write mathematical equations of tools like MS Word / LibreOffice / LaTeX, etc. to write down your calculations digitally.

## **Exercise 1.**

For this part of the exercise, you need to do manual calculations and submit your solution in a PDF file.

Given are the following six SMS, three spam and three not-spam (ham):

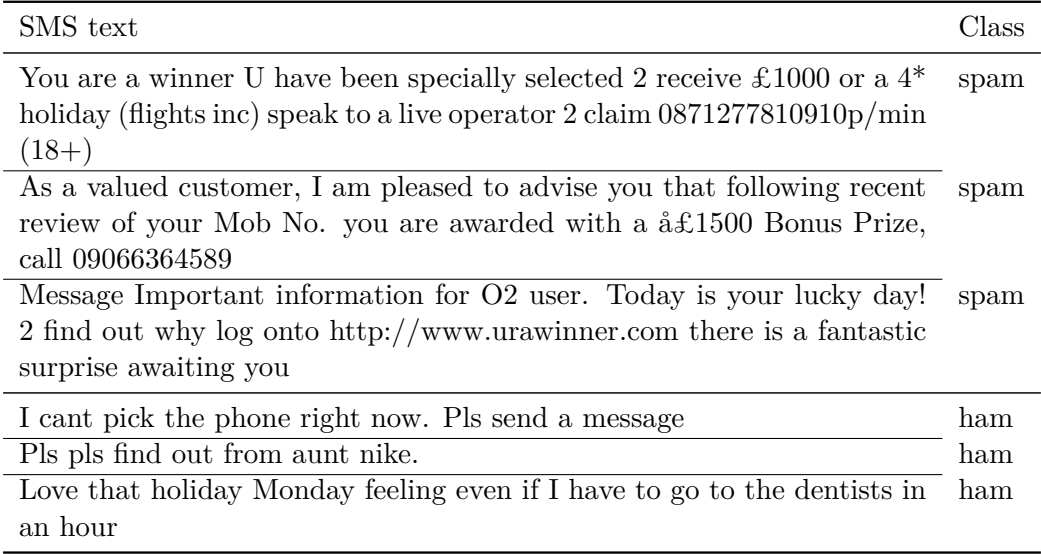

## <span id="page-1-0"></span>Table 1: SMS spam dataset

Create a table similar to the one in the lecture slides, on slide no. 17, by annotating if a certain token occurs in a specific SMS text. Only use the following three features to create the table: "holiday", "I" and "pls". You can ignore spelling differences, e.g. "Pls" and "pls" count as the same token. Using this table, use the Decision Tree pseudo code on lecture slide no. 14 to calculate [the informatio](https://lehre.idh.uni-koeln.de/site/assets/files/5151/n05-lecture.pdf)n gain for each feature and each subsequent data partitioning. Once the entropy for a dataset partition reaches 0, you can stop traversing that branch. Do this until you have an entropy of 0 for each leaf in the tree. You can draw the resulting tree if you'd like, but you do not need to submit it, just t[he calculatio](https://lehre.idh.uni-koeln.de/site/assets/files/5151/n05-lecture.pdf)ns for obtaining the tree.

Use your resulting decision tree to classify the following three texts:

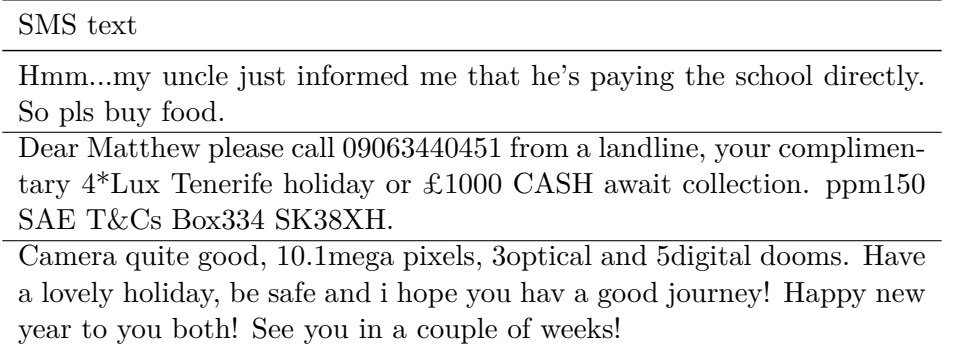

Are they spam or ham according to your tree?

Now, calculate the information gain for the feature "you" on the original dataset in table 1. What do you observe? How do you explain the result?

## **Exercise 2.**

For this part of the exercise, you need to write Python code.

The dataset in table 1 is part of a larger dataset from https://archive.ics.uci. edu/dataset/228/sms+spam+collection. From the course website, download the files https://lehre.idh.uni-koeln.de/site/assets/files/5151/smsspamcollection\_train. tsv and https://lehre.idh.uni-koeln.de/site/assets/files/5151/smsspamcollection\_ test.tsv, which contai[n](#page-1-0) a train and test split for this dat[aset, with each column repre](https://archive.ics.uci.edu/dataset/228/sms+spam+collection)[senting a token feature. The column conta](https://archive.ics.uci.edu/dataset/228/sms+spam+collection)ining the classes "spam" and "ham" is called "\_class\_"<sup>1</sup>[. Train a sklearn Decision Tree on the train set and let it predict on the](https://lehre.idh.uni-koeln.de/site/assets/files/5151/smsspamcollection_train.tsv) [test](https://lehre.idh.uni-koeln.de/site/assets/files/5151/smsspamcollection_train.tsv) set. Use sklearn's classification\_report [function to obtain several evaluation](https://lehre.idh.uni-koeln.de/site/assets/files/5151/smsspamcollection_test.tsv) [metrics fo](https://lehre.idh.uni-koeln.de/site/assets/files/5151/smsspamcollection_test.tsv)r your prediction. Also visualize the tree using sklearn's plot\_tree function.

<sup>&</sup>lt;sup>1</sup>This is because there is already a feature called "class"